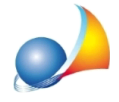

## Catasto tavolare. Ho un immobile prima casa il cui numero di particella è composto **dadueparti:numeratore(primaseriedicifre)edenominatore(secondaseriedi cifre),adesempio123/1.Ilmodulodicontrolloversione2.0.1segnalal'errore:** (\*\*\*) Non sono stati riportati sul quadro EH tutti gli immobili con agevolazione prima **casa.Comemai?**

E' un bug del modulo di controllo che, nel quadro EH, sezione dichiarazione prima casa, si aspetta di trovare la particella sotto forma di "1231" anziché "123/1".

## Per ovviare al problema è necessario validare il file direttamente da DE.A.S.

E' infatti disponibile una versione *speciale* del modulo di controllo (che riporta ancora la versione 2.0.1, sebbene sia stato aggiornato) che è disponibile dall'interno di DE.A.S. a partire dalla versione 2.19e.

Nota: all'interno del quadro EH, verrà riportato solo il numeratore della particella (nell'esempio "123")... anche questo è un bug ma è comunque possibile procedere con la validazione.

Vedianche:

Successione con beni immobili in regime tavolare. Nel quadro EH, sezione II, dichiarazione 1ª casa non viene riportata la frazione della particella.

Solo nei casi in cui non si possa validare il file dall'interno di DE.A.S., è possibile utilizzare il modulo di controllo esterno, disponibile al link:

<http://jws.agenziaentrate.it/jws/registro/2013/ControlliSUC13.jnlp>

Quelle che seguono sono istruzioni da adottarsi esclusivamente in caso di utilizzo del link soprariportato, non necessarie se si utilizza DE.A.S.

Il file da controllare è normalmente salvato nella cartella c∴\geonet\deas2\telematico ed ha estensione.suc (es. GRBGPP04P01M158W\_SUC13.suc)

Il file controllato, che sarà quello da autenticare successivamente, avrà estensione .dcm

Attenzione: perché venga creato il file.dcm da autenticare è necessario selezionare l'opzione "Controllo e creazione del file contenente i soli documenti conformi"

Prima di autenticare il file è necessario chiudere il modulo di controllo (in alcuni sistemi, fino a quel momento, può sembrare che il file abbia dimensioni pari a zero). Nel caso si riscontrassero problemi con il modulo di controllo fare riferimento a questa scheda tecnica